## **2. Italos karton**

Az italos kartondobozok szelektív hulladékgyűjtését környezetvédelmi egyesületek népszerűsítik az értékes alapanyagok újrahasznosítása és az energiatakarékosság érdekében. Készítsen egy bemutatót, amely információkat mutat be az italos kartonok alapanyagairól! A következő állományokat használja fel a bemutató elkészítéséhez: *karszov.txt* és *almadoboz.png*!

- 1. Készítsen 4 diából álló bemutatót a minta és a leírás alapján! Munkáját mentse *karton* néven a bemutatókészítő program alapértelmezett formátumában!
- 2. A négyoldalas bemutatón a következő beállításokat végezze el:
	- a. A diák háttere egységesen színátmenetes, felül világoszöld RGB (160, 255, 160) kódú, alul pedig fehér legyen!
	- b. A diákon használjon Arial (Nimbus Sans) betűtípust és az első dia kivételével – a minta szerinti háromféle betűméretet: 41, 33 és 27 pontosat!
	- c. A címek az első dia kivételével kiskapitális vagy nagybetűs betűstílusúak, és balra igazítottak legyenek!
- 3. A diák szövegét a minta alapján gépelje be, vagy az UTF-8 kódolású *karszov.txt* fájlból másolja át!
- 4. Az első diára a mintán látható fát szimbolizáló logót készítse el!
	- a. A rajzon az alakzatok szegélyezéséhez és kitöltéséhez RGB (1, 147, 72) kódú zöld színt használjon!
	- b. A fa lombját ábrázoló három háromszög pontos elhelyezéséhez ideiglenesen helyezzen el a dián egy (szabályos) háromszöget, melynek alapja 10 cm, magassága 8,66 cm!
	- c. A fa törzse legyen egy 2×2 cm méretű négyzet, amelyet a háromszög alatt igazítson ahhoz képest vízszintesen középre!
	- d. A háromszög csúcsaihoz illesztve a minta szerint három egyforma egyenlőszárú háromszöget helyezzen el! A háromszög alapja legyen 10 cm! A szárai dőlésszögét állítsa be úgy, hogy az ábrának megfelelő alakzat maradjon ki! Az első háromszögből 120°-os elforgatásokkal kaphatja meg a másik két háromszöget.
	- e. A nagy háromszöget törölje le, a három kis háromszöget és a négyzetet foglalja csoportba, majd a dia felső részén vízszintesen igazítsa a dia közepére!
- 5. A következő három dia jobb felső sarkában az első dián elkészített logó jelenjen meg arányosan 2,8 cm szélességűre kicsinyítve! Ha az első diára a rajzot nem készítette el, akkor dolgozzon a *potlogo.png* képpel!
- 6. Az első dián a szöveg betűmérete 35 pontos, félkövér, és első két sora nagybetűs betűstílusú legyen! A képhez viszonyított helyét és igazítását állítsa be a mintának megfelelően!
- 7. A második és a harmadik dia szövegét formázza a mintának megfelelően!

## 8. A harmadik dián a felsorolás alatt egy gyümölcslés doboz képei jelenjenek meg!

- a. A doboz képét az *almadoboz.png* állományból szúrja be arányosan 2 cm szélességűre kicsinyítve a mintának megfelelő számban! Minden másodikat a minta szerint tükrözve helyezzen el!
- b. A dobozok egymáshoz képest egyvonalban és vízszintesen egyenletesen elosztva a szöveg alatt jelenjenek meg!
- 9. A negyedik dián a címben látható felszólítás félkövér betűstílusú legyen! A figyelemfelkeltés érdekében a szövegdoboz háttere legyen RGB (1, 147, 72) kódú zöld és a betűszín fehér! A szöveget formázza a mintának megfelelően! A három kiemelt kifejezés legyen félkövér betűstílusú; a "*8 millió lakosnak*" szövegrész világoszöld, a "*kék*" szó világoskék, és "*sárga*" szó sárga! A színeket a szerkesztőprogram által felkínáltak közül válassza!
- 10. Állítsa be, hogy a vetítés során a diák váltásakor valamilyen vízszintes irányú áttűnés legyen!

**Minta:** 

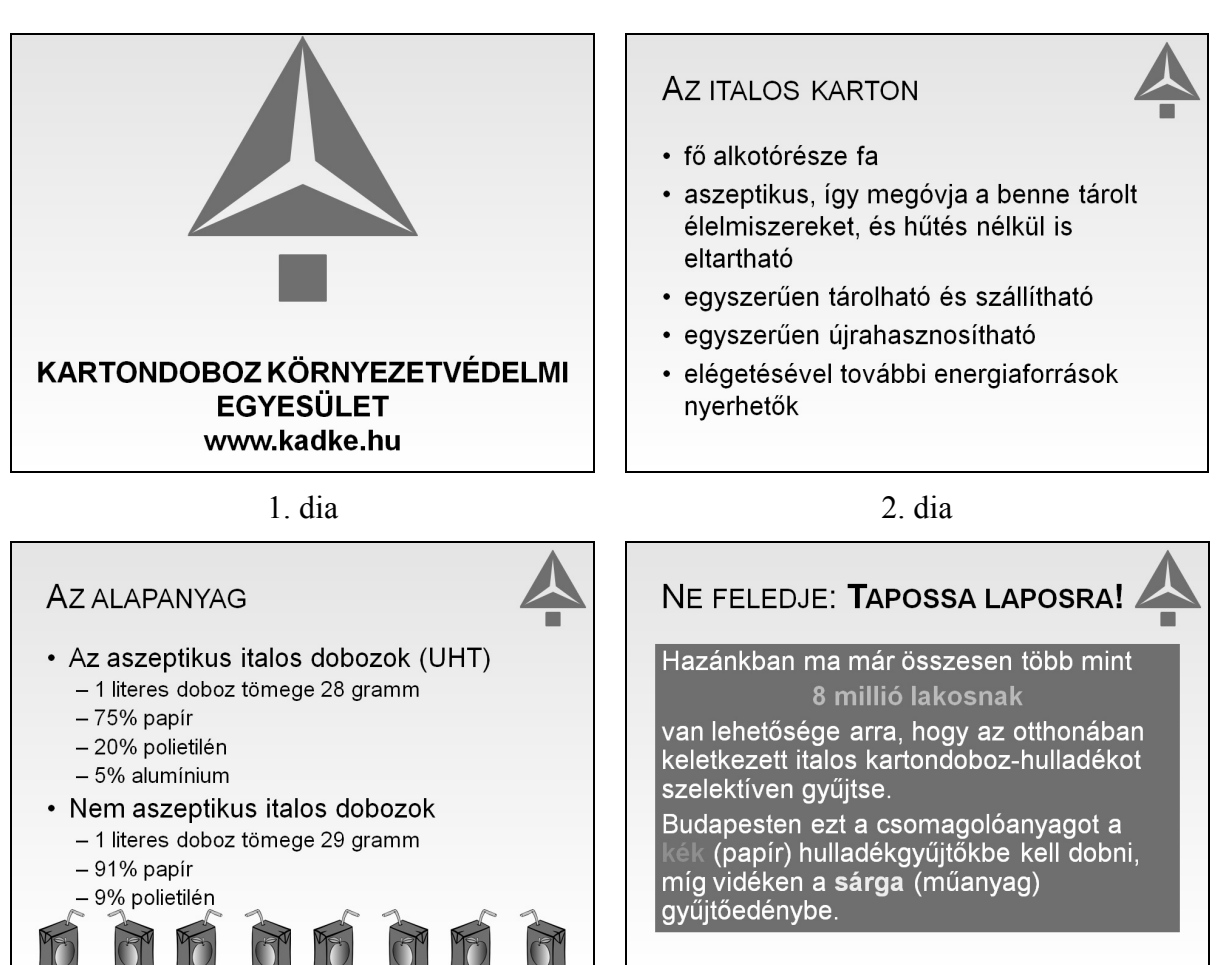

3. dia 4. dia

**30 pont**